# **3 Modelagem e Dimensionamento**

# **3.1. Introdução**

Neste capítulo, são apresentados os estudos realizados para a escolha apropriada dos modelos que capturem o comportamento de galpões industriais. Justificativas sobre a escolha entre os modelos 2D e 3D a utilizar nas análises. Apresenta-se os principais conceitos ligados à análise estrutural, com base na norma NBR8800: 2008, identificando os vários tipos de análise estruturais e as suas principais características, que consistem no nível de simplificações adotadas em relação ao comportamento real da estrutura.

Posteriormente, realiza-se um estudo sobre a necessidade de consideração dos efeitos não lineares e imperfeições geométricas nas análises. São descritas as bases de dimensionamento e as verificações de segurança efetuadas. É também apresentada uma breve descrição do programa de análises e dimensionamento utilizado nos estudos apresentados nos capítulos seguintes deste trabalho.

## **3.2. Avaliação da análise em duas e três dimensões do modelo.**

Para fins do cálculo estrutural de um galpão primeiramente avalia-se a utilização de modelos de análise 2D ou 3D no estudo da estrutura principal do galpão com um único nível de cobertura. Para isto foi realizado uma análise comparativa entre um modelo do pórtico plano e um modelo em três dimensões para mesmo galpão. Os resultados de solicitações e deformações obtidos em cada um dos modelos foram avaliados.

## **3.2.1. Considerações iniciais**

A metodologia consiste em comparar os resultados obtidos por análises bidimensionais e tridimensionais para uma mesma estrutura de galpão. Portanto, pretende-se apontar o "grau de convergência" ou a confiabilidade dos resultados de dimensionamento da estrutura de um galpão através dos esforços e deslocamentos obtidos por análises bidimensionais e tridimensionais. O procedimento de cálculo foi feito seguindo as especificações das normas brasileiras da ABNT NBR 8800:2008, ABNT NBR 6120:1980 e ABNT NBR 6123:1988.

## **3.2.2. Características da Edificação**

As características da edificação estudada são as seguintes: Utilização: armazenagem Comprimento em planta: 36 m. Largura em planta: 35m Altura das colunas: 8 m Altura total da edificação: 12,84m Largura de influencia dos pórticos: 6m Número de níveis: 1 Cobertura: com inclinação de 10°, composta por terças e telhas metálicas Fechamento Lateral: telhas metálicas Piso da edificação: piso industrial fundação tipo radier espessura 12 cm

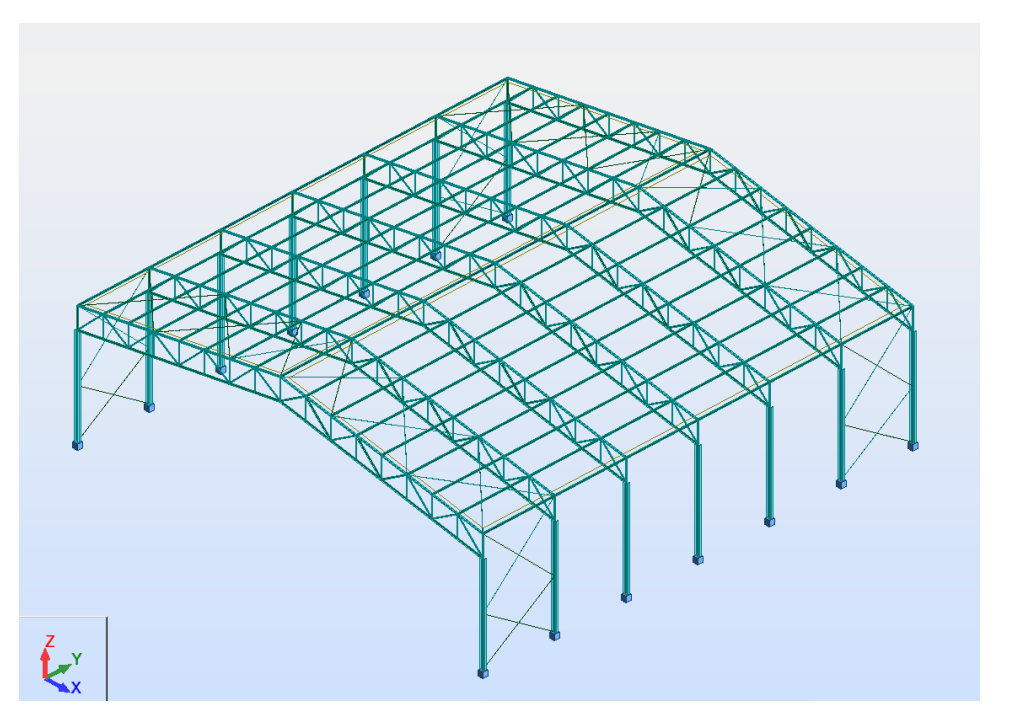

**Figura 3.1** – Modelo do galpão no programa Robot

O sistema estrutural do galpão consiste em pórticos transversais, com vigas treliçada de cobertura e colunas constituídas por perfis alma cheia tipo W, afastamento de 6 m entre o eixo dos pórticos.

A ligação entre treliça e colunas é considerada rígida em função do descrito na seção 2.6.4. Os contraventamentos e contenções laterais em "X" entre os pórticos extremos do galpão. Tais contenções laterais são consideradas como trabalhando apenas a tração.

Os apoios das fundações dos pórticos principais são considerados como rígidos (colunas engastadas) em relação aos 6 graus de liberdade impedidos.

#### **a) Carregamentos Atuantes**

#### • **Ações Permanentes**

*Peso próprio da estrutura (FG1,K):* 

A consideração do peso próprio de cada elemento da estrutura é automática, usando o software para análise da estrutura do galpão.

*Carga Permanente (FG2,K):* 

Correspondentes ao peso de todos os elementos fixos à estrutura.

São consideradas as seguintes ações:

Telhas ......................... 0,10 kN/m<sup>2</sup>

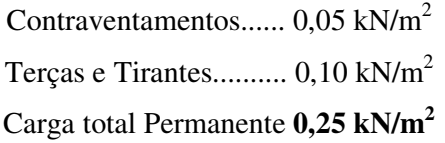

Esse carregamento distribuído para os caso do modelo 2D é aplicado sobre o pórtico como cargas pontuais nos nós da treliça, obtidos multiplicando esse carregamento pela área tributaria. As cargas obtidas são ilustradas na fig. 3.2.

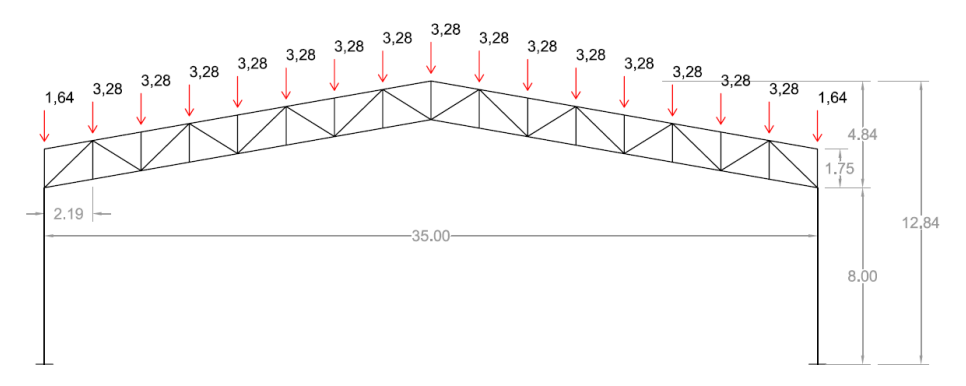

**Figura 3.2** – Carregamento Permanente F<sub>Gk</sub>

Para estruturas tipo treliças onde se consegue garantir que as terças sejam montadas exatamente na posição dos nós, pode-se aplicar os carregamentos pontuais coincidindo nesses nós.

### • **Ações Variáveis**

*Sobrecarga de cobertura (FQ1,k):* 

Esse carregamento tem por objetivo levar em conta aquelas ações que atuam na cobertura. Para o galpão o valor adotado para a sobrecarga foi:

 $F_{Q1,k} = 0.25kN/m^2$  (item B.5.1 da ABNT NBR 8800:2008)

A inserção dessa carga no modelo 2D é realizada em forma de cargas pontuais a partir do carregamento obtido ao multiplicar pela área de influencia das vigas de cobertura, os valores mostram-se na fig. 3.3.

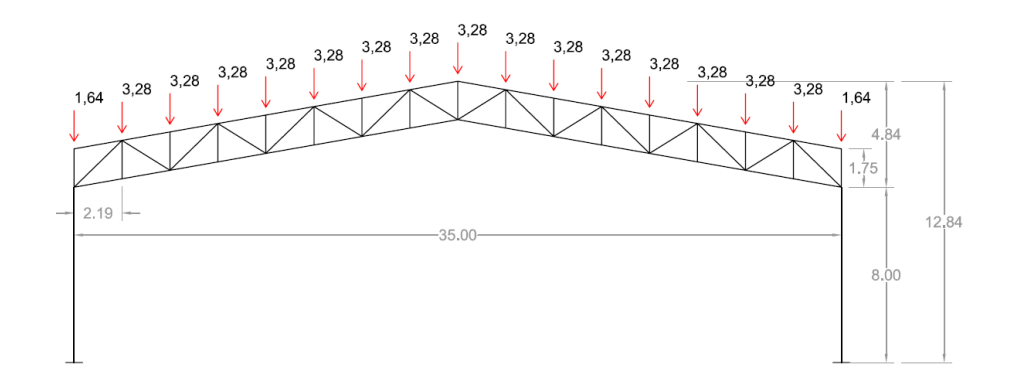

**Figura 3.3** – Sobrecarga de cobertura F<sub>Gk</sub>

### • **Força Horizontal equivalente**

Os efeitos das imperfeições geométricas iniciais nas estruturas de pequena e media deslocabilidade, devem ser levados em conta diretamente na análise, por meio da consideração de um deslocamento horizontal entre os níveis superior e inferior do galpão industrial de h/333, sendo h a altura do andar. Para isso aplicase uma força equivalente, denominada força nocional, igual a 0,3% do valor das cargas gravitacionais de cálculo *CBCA (2010).* Ou seja:

Adota-se um valor de carregamento para o peso próprio da estrutura (treliças, colunas) de 0,20 kN/m2.

 $F_D = (1,25. F_{G1,k} + 1,50. F_{G2,k}) + 1,50.F_{O1,k}$  $F_D = (1,25 \times 0,20 \text{ kN/m}^2 + 1,50 \times 0,25 \text{ kN/m}^2) + 1,50 \times 0,25 \text{ kN/m}^2$  $F_D = 1,00$  kN/m<sup>2</sup> Agora a força nocional para o modelo 2D e 3D é:  $F_n = 0.003x6m x(1.00 \text{ kN/m}^2)(35m) = 0.63 \text{ kN}$ 

Esta consideração das imperfeições será discutida mais amplamente no item 3.5.2 deste capítulo.

#### • **Ações devidas ao vento**

A determinação das forças devidas ao vento é feita de acordo com as diretrizes apresentadas pela norma ABNT NBR 6123:1988. Para o galpão em questão, a determinação dessas forças será feita para as direções do vento de 0° (Hipótese I) e vento de 90° (Hipótese II) em planta (fig. 3.4), foi utilizado a velocidade básica do vento de  $V_0 = 45$  m/s, terreno categoria III, classe B e coeficientes de pressão interna cpi de -0,30 (vento perpendicular a fachada impermeável).

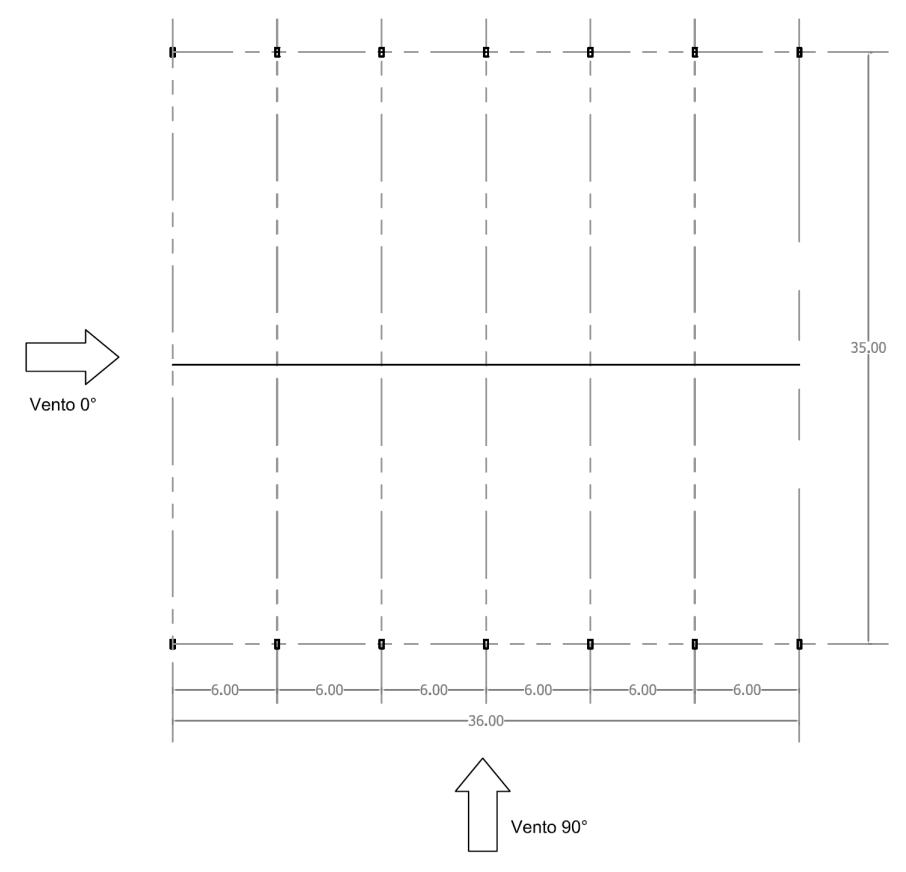

**Figura 3.4** – Dimensões em planta do galpão

Os valores dos carregamentos finais devido à ação do vento sobre o galpão são analisados como hipóteses I e II, são mostrados nas Figuras 3.5 e 3.6 respectivamente. A aplicação sobre a treliça é feita com cargas pontuais e nas colunas distribuídas linearmente. O resultado da ação do vento foi de sucção na cobertura para ambas as hipóteses.

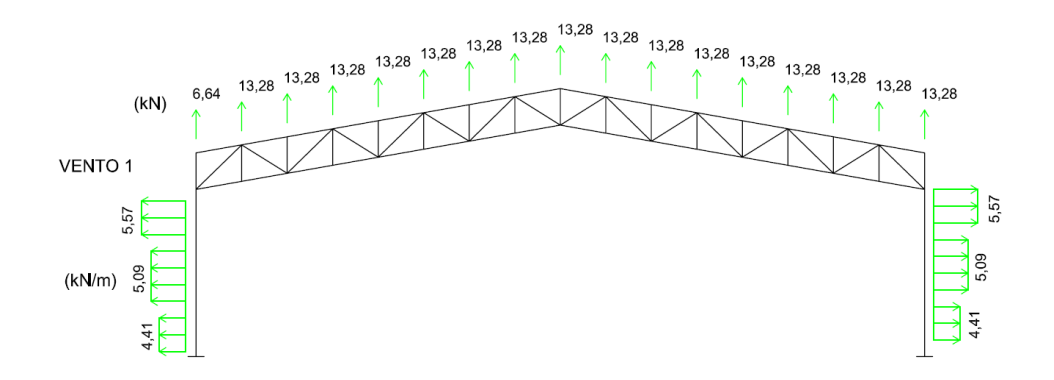

**Figura 3.5 –** Cargas finais de vento (Hipótese I)

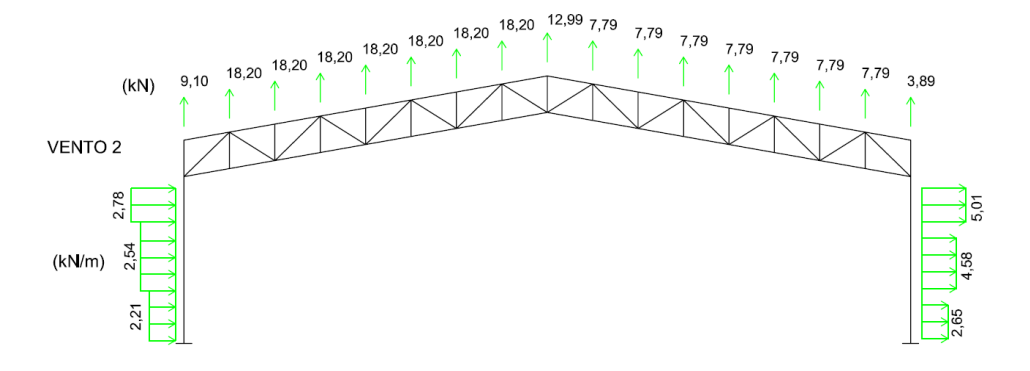

**Figura 3.6** – Cargas finais de vento (Hipótese II)

## **b) Combinações de ações**

### • **Combinações últimas**

As combinações últimas são utilizadas para a análise estrutural e verificação da resistência dos elementos. Essas combinações são definidas com base no item 4.7.7.2 da ABNT NBR 8800:2008.

Para a definição de  $\Psi_0$  para  $F_{Q2,k}$  (sobrecarga de utilização) foi adotado o critério da Tabela 2 da ABNT NBR 8800:2008 de "local sem elevada concentração de pessoas".

As combinações últimas obtidas para as estruturas deste trabalho são:

C1 (ELU) = (1,25.  $F_{G1,k}$  + 1,50.  $F_{G2,k}$ ) + 1,50.  $F_{Q1,k}$  +  $F_n$ C2 (ELU) =  $(1,00.F_{G1,k} + 1,00.F_{G2,k}) + 1,40.F_{W1,k}$ C3 (ELU) =  $(1,00.F_{G1,k} + 1,00.F_{G2,k}) + 1,40.F_{W2,k}$ 

#### • **Combinações de serviço**

As combinações para as cargas de serviço são utilizadas para a verificação da deformação dos elementos da estrutura e são definidas de acordo com o item 4.7.7.3 da ABNT NBR 8800:2008. As mesmas considerações anteriores foram feitas para a determinação de  $\Psi_1$  e  $\Psi_2$  para  $F_{O2,k}$ .

As combinações de serviço obtidas para a estrutura são:

C1 (ELS) = (1,00.  $F_{G1,k}$  + 1,00.  $F_{G2,k}$ ) + 0,70.  $F_{Q1,k}$  $C2$  (ELS) = (1,00.  $F_{G1,k}$  + 1,00.  $F_{G2,k}$ ) + 1,00.  $F_{W1,k}$  + 0,70.  $F_{Q1,k}$ C3 (ELS) = (1,00.  $F_{G1,k}$  + 1,00.  $F_{G2,k}$ ) + 1,00.  $F_{W2,k}$  + 0,70.  $F_{Q1,k}$ 

#### • **Critérios de deslocamentos**

Para a este tipo de estrutura serão adotados os valores máximos de deslocamentos dos elementos dados no Anexo C da ABNT NBR 8800:2008: o deslocamento horizontal dado por (H/300) e o deslocamento vertical dado por (L/250). Nessas relações H e L são, respectivamente, a altura total da coluna e o vão livre da treliça de cobertura.

# **3.2.3. Análises e dimensionamento dos modelos 2D e 3D**

A estrutura bidimensional será modelada considerando que a estabilidade longitudinal é garantida por sistemas rígidos. Para o modelo tridimensional foram modelados os elementos longitudinais principais como terças, contraventamento e contenções em "X" ilustrados na Figura 3.8.

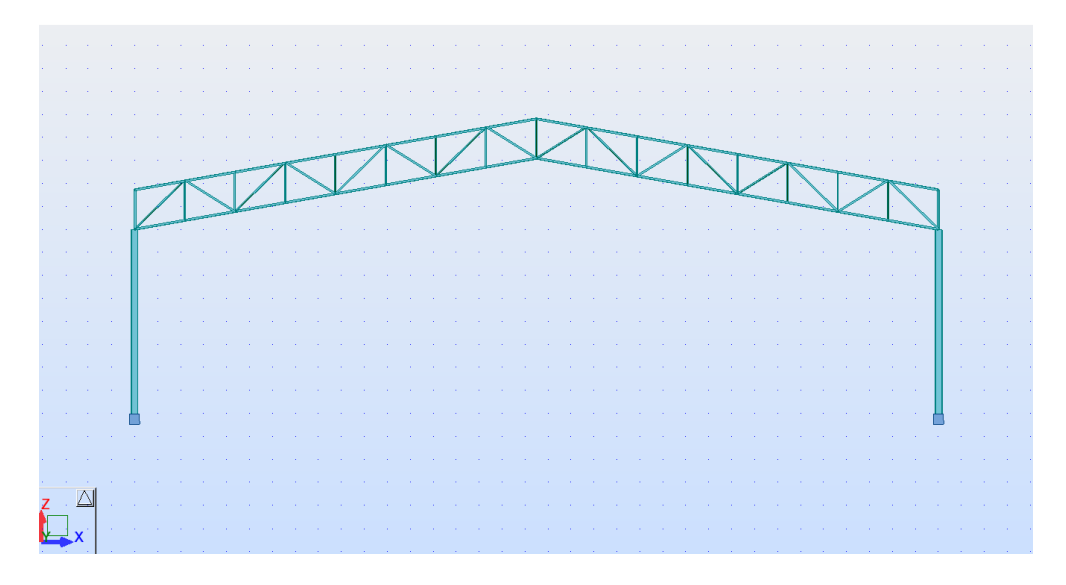

**Figura 3.7** – Modelo 2D (bidimensional) da estrutura do galpão

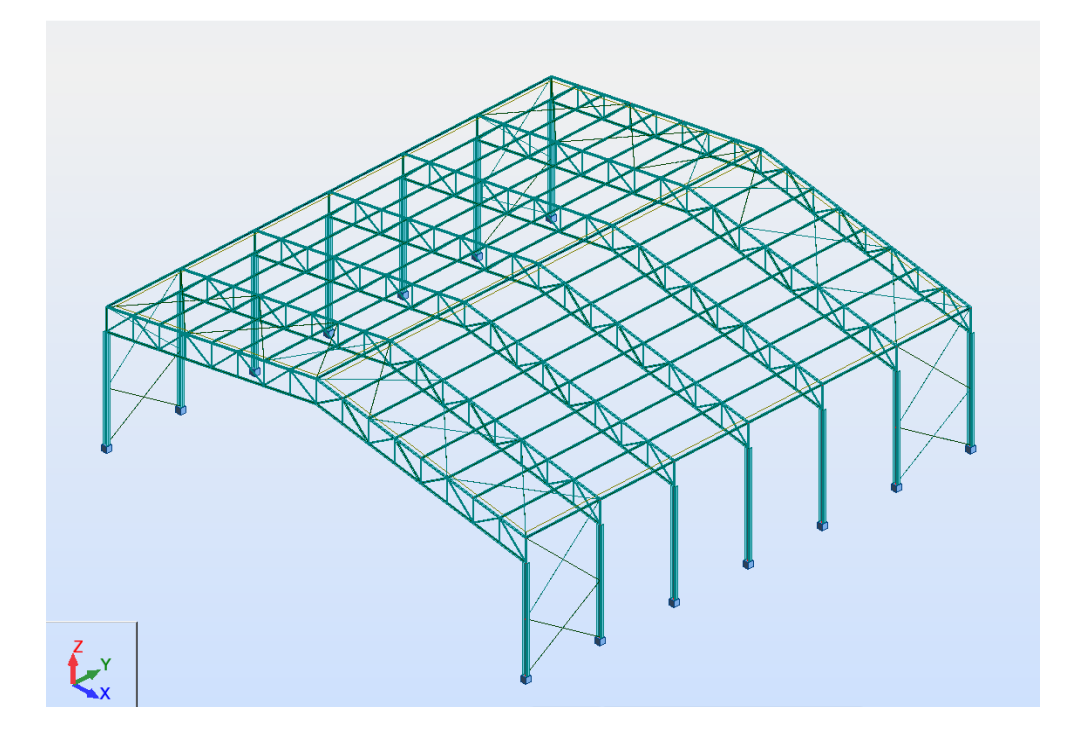

**Figura 3.8** – Modelo 3D (tridimensional) da estrutura do galpão

A análise estrutural e dimensionamento dos modelos foram realizados usando o Software *Robot Structural Analysis Professional,* introduzindo as geometrias, condições de apoio e seções pré-dimensionadas. Os modelos 2D e 3D são mostrados nas figuras 3.7 e 3.8, respectivamente. Como a finalidade nesta fase é comparar os modelos quanto à consistência de resultados, utilizou-se a análise de primeira ordem para calcular os esforços e deslocamentos do pórtico treliçado. As seções dimensionadas dos elementos no modelo 2D verificadas de acordo as prescrições de da norma A ABNT NBR 8800:2008 são utilizadas no modelo 3D. Chegou-se aos seguintes perfis:

Treliças: Banzos Dupla Cantoneira DL 3,5x3,5x0,375

Diagonais Cantoneira L3,5x3,0x0,5

Montantes: 2,5x2,5x0,375

Colunas: Tipo W 310x97

Com relação aos deslocamentos obteve-se para o deslocamento vertical do nó no meio do vão da treliça o valor de 64,42 mm e para os deslocamentos laterais das colunas 25,81mm, o que garante um comportamento correto da estrutura em serviço, sendo os valores limites de 140 mm e 26,67 mm respectivamente.

## **3.2.4. Comparação entre resultados das análises**

Para a realização da análise comparativa dos modelos de análises 2D e 3D, para os carregamentos 2D (cargas pontuais) e 3D (cargas superficiais) considerados, apresentam-se os diagramas de envoltórias Fig. 3.9 a 3.14 das combinações dos esforços solicitantes (normais, cortantes e momentos fletores) e os valores dos deslocamentos verticais da treliça e laterais das colunas (Fig. 3.15 e 3.16) para cada estrutura para os casos de cargas considerados. Os deslocamentos máximos obtidos satisfazem os valores limites normativos dados no Anexo C da ABNT NBR 8800:2008.

 $17.75$  $-143.10$   $-478.94$  $-15.05$  $-6.22$  $-41.10$ 188.91  $-15.06$  $-76.60$  $3.14$  $\overline{0.50}$  $-114.60$  $-6.72$  $-4.15$  $141.48$ -258.91 27.42 -372.44  $106.78$ 83.36 69.09  $0.62$  $110.01$ 343 94 "Fx+c Fx-t: 100kN Max=471,53  $Min = -516,79$  $105.18$ 105.62

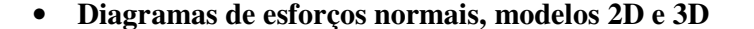

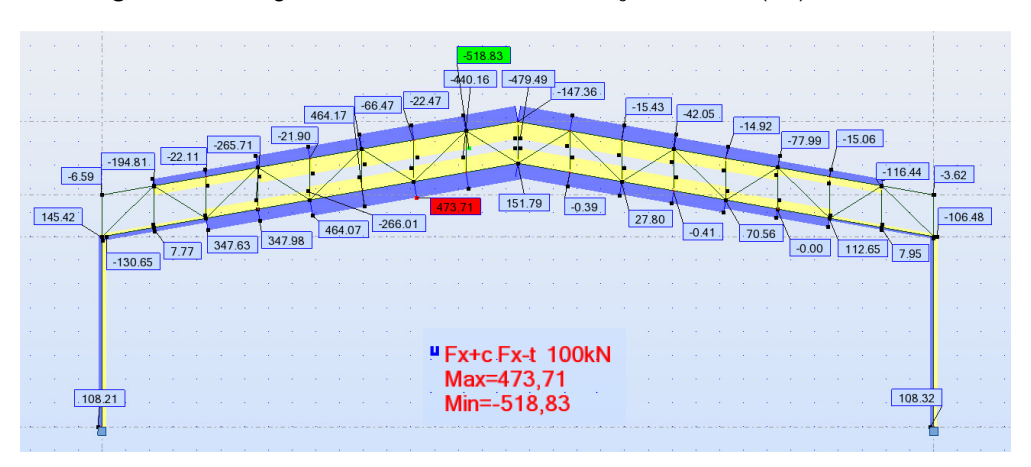

**Figura 3.9** – Diagrama de envolótrias dos esforços normais (kN), modelo 2D

**Figura 3.10** – Diagrama de envoltórias dos esforços normais (kN), modelo 3D

|  | - 18 | $-11.34$<br>1.95 | $-2.46$<br>$-0,75$ | $-0.53$<br>0.23 | $-0.25$<br>$-0.19$ | 0.24 | $-0.46$ | 0.20<br>$-0.10$ | $-0.47$<br>0.22 | $-0.20$<br>$-0.08$ | 0.78<br>0.27 | $-0.29$<br>$-0.05$ |  | $-0.34$<br>$-0.24$ | 0.19<br>$-0.12$ | $-0.33$<br>$-0.21$ | $-0.19$<br>$-0.20$ | $-0.32$<br>0.29 |  | 0.29<br>$-0.97$ | 2.04  | $-35.45$ |
|--|------|------------------|--------------------|-----------------|--------------------|------|---------|-----------------|-----------------|--------------------|--------------|--------------------|--|--------------------|-----------------|--------------------|--------------------|-----------------|--|-----------------|-------|----------|
|  |      |                  |                    |                 |                    |      |         |                 |                 |                    |              |                    |  |                    |                 |                    |                    |                 |  |                 |       |          |
|  |      |                  |                    |                 |                    |      |         |                 |                 |                    |              |                    |  |                    |                 |                    |                    |                 |  |                 |       |          |
|  |      |                  |                    |                 |                    |      |         |                 |                 |                    |              |                    |  |                    |                 |                    |                    |                 |  |                 |       |          |
|  |      |                  |                    |                 |                    |      |         |                 |                 |                    |              |                    |  |                    |                 |                    |                    |                 |  |                 |       |          |
|  |      |                  |                    |                 |                    |      |         |                 | <b>College</b>  | "Fz 10kN           |              |                    |  |                    |                 |                    |                    |                 |  |                 |       |          |
|  |      |                  |                    |                 |                    |      |         |                 |                 | Max=36,34          |              |                    |  |                    |                 |                    |                    |                 |  |                 |       |          |
|  |      | $-19.50$         |                    |                 |                    |      |         |                 |                 | $Min = -35,45$     |              |                    |  |                    |                 |                    |                    |                 |  |                 | 20.08 |          |
|  |      |                  |                    |                 |                    |      |         |                 |                 |                    |              |                    |  |                    |                 |                    |                    |                 |  |                 |       |          |

• **Diagramas de esforços cortantes, modelos 2D e 3D** 

**Figura 3.11** – Diagrama de envolótrias dos esforços cortantes (kN), modelo 2D

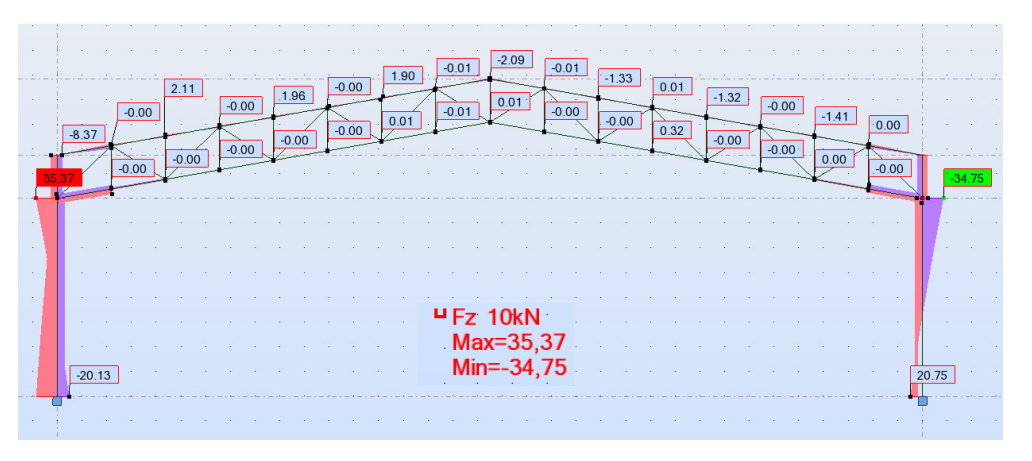

**Figura 3.12** – Diagrama de envolótrias dos esforços cortantes (kN), modelo 3D

- $-0.04$  $-0.21$  $0.19$  $\frac{0.11}{1}$  $0.12$  $0.09$  $\overline{0.14}$  $\boxed{\phantom{0}2.45}$  $-0.19$  $\overline{0.20}$  $rac{1}{0.81}$  $0.17$  $1.07$  $\frac{1}{12.30}$  $11.56$ 46.37 ⊔ My 10kNm<br>Max=73,13<br>Min=-149,99  $-71.51$
- **Diagramas de momentos fletores, modelos 2D e 3D**

**Figura 3.13** – Diagrama de envolótrias momentos fletores (kNm), modelo 2D

 $\boxed{0.02}$  $0.02$  $-0.01$  $0.04$  $\boxed{0.01}$  $0.00$  $-0.01$  $0.00$  $-0.00$  $0.01$  $0.00$  $\boxed{0.00}$  $\begin{array}{|c|c|}\n\hline\n0.00 \\
\hline\n\end{array}$  $-0.00$  $\boxed{0.00}$  $-0.01$  $0.01$  $\boxed{0.00}$  $\overrightarrow{0.00}$  $0.55$  $\boxed{2.47}$  $2.40$  $0.00$  $-0.00$  $0.89$  $0.52$  $0.00$ 3.65  $0.00$  $3.09$ 15.44  $13.53$ 50.23 µ My 10kNm Max=70,74 Min=-141,35  $-75.14$ 

**Figura 3.14** – Diagrama de envolótrias momentos fletores (kNm), modelo 3D

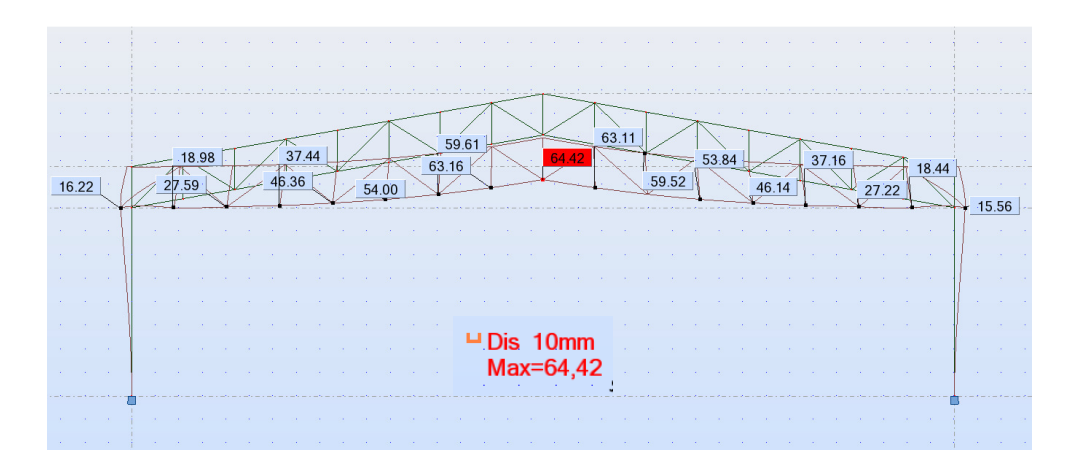

• **Deslocamentos, modelos 2D e3D** 

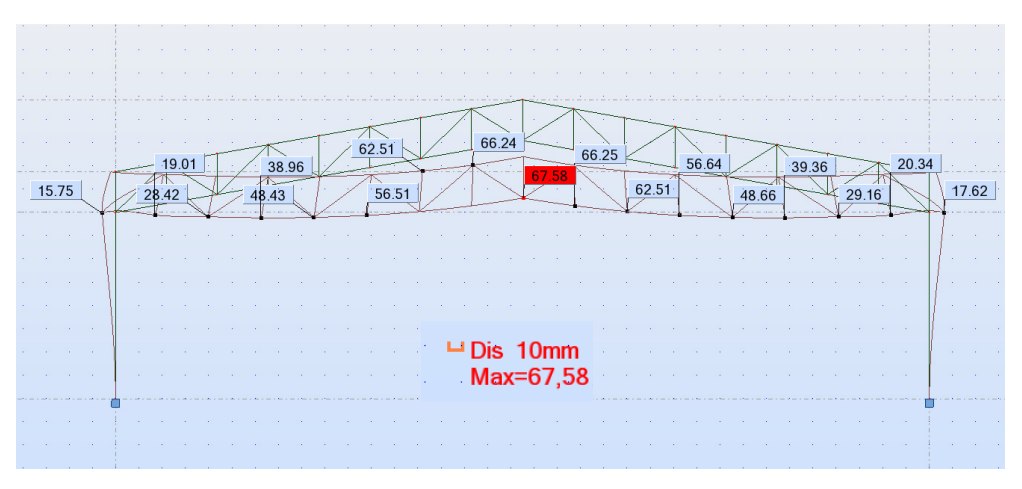

**Figura 3.16** – Deslocamentos no modelo 3D

 Apresentam-se na Tabela 3.1 os resultados da análise comparativa entre os modelos 2D e 3D, os valores considerados foram os máximos obtidos nas envoltórias de combinações.

**Tabela 3.1**– Análise comparativa entre resultados dos modelos do Galpão 2D e 3D

| <b>Esforcos Solicitantes</b> |       | <b>MODELO 2D</b> | <b>MODELO 3D</b> | %dif |
|------------------------------|-------|------------------|------------------|------|
| Normal                       | N(kN) | 471.53           | 473.71           | 0.46 |
| Cortante                     | V(kN) | 36.34            | 35.37            | 2,74 |
| Momento Fletor               | M(kN) | 73.13            | 70.74            | 3,38 |

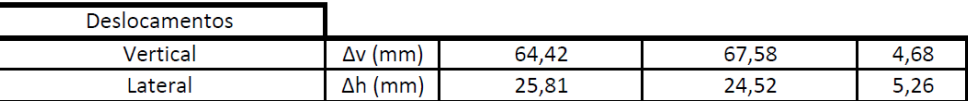

# **3.2.5. Justificativa da escolha do modelo de análise**

Observando os resultados obtidos usando modelos 2D e 3D concluiu-se que a diferença é pequena. Portanto, os modelos 2D são adotados, pois são mais convenientes de trabalhar. Para este tipo de edificações industriais, é razoável e justificável estudar os galpões utilizando modelos 2D para a análise estrutural do pórtico principal, contraventamentos, contenção lateral ao invés de um modelo em 3D global. Conforme os resultados as diferenças entre valores das solicitações e os deslocamentos entre os modelos de análises são de em torno de 5%, portanto a aproximação dos modelos é aceitável. Para o presente trabalho adota-se o modelo

**Figura 3.15** – Deslocamentos no modelo 2D

2D para a análise dos galpões com sistemas treliçados. Considera-se razoável esta simplificação e otimiza-se o uso dos recursos computacionais.

## **3.3. Dimensionamento da estrutura**

A etapa que é apresentada na sequência refere-se à escolha das seções que farão parte da estrutura, garantindo que sejam atendidos os critérios de estabilidade e resistência que proporcionem bom desempenho final à estrutura.

De acordo com *Chamberlain (2013),* como regra prática, quando se trabalha com edifícios industriais, um bom procedimento é o de começar avaliando o estado limite de serviço da estrutura, para depois verificar se ela atende aos critérios de resistência. Essa avaliação é feita comparando a combinação entre esforços solicitantes obtidos da analise estrutural com os esforços resistentes calculados de acordo com a norma em aplicação.

No anexo C da ABNT NBR 8800:2008 é apresentada a tabela com os valores máximos de deslocamentos permitidos para os elementos estruturais. Para o caso de coberturas, o valor máximo é obtido pela relação *L/250.* Com relação ao deslocamento horizontal, as relações indicadas são de *H/300* (para o deslocamento no topo das colunas com relação à base). Nessas relações, *L* e *H*  são, respectivamente, o vão livre da cobertura e a altura da coluna.

Como as deformações dos elementos estruturais estão ligadas de maneira direta à rigidez, que estes apresentam, segundo *Chamberlain (2013)* é sempre importante lembrar que:

- a melhor maneira de aumentar a rigidez a flexão de um elemento é aumentando a altura da seção;
- a melhor maneira de aumentar a rigidez axial de um elemento é aumentando a área da seção.

A partir do momento em que as seções escolhidas tenham sido aprovadas nos critérios de deslocamentos, resta apenas verificar se elas atendem aos critérios de resistência. Essa avaliação é feita comparando a combinação entre esforços solicitantes obtidos da análise estrutural com os resistentes calculados de acordo com a norma aplicável.

Caso a seção utilizada atenda também ao critério de resistência, ela pode ser mantida no elemento analisado. Se tanto o critério de deformação quanto o de resistência estiverem razoavelmente abaixo dos valores máximos, a seção pode ser substituída por uma de menor peso, otimizando assim o elemento.

### **3.3.1. Verificações da resistência e da estabilidade**

Após a escolha do método de análise das estruturas e a determinação dos valores de cálculo dos esforços de dimensionamento, efetua-se a verificação de segurança da estrutura, sendo definidos dois tipos de verificação essenciais segundo a ABNT NBR8800:2008.

Para os galpões analisados, os deslocamentos obtidos para os elementos da vigas treliçadas de cobertura no meio do vão e das colunas com relação à base verifica-se o seguinte:

- a estabilidade dos elementos:
	- Verificação deslocamentos verticais
	- Verificação deslocamentos horizontais
- e a resistência das seções transversais:
	- Verificação da esbeltez
	- Verificação da capacidade a compressão
	- Verificação da resistência ao cisalhamento
	- Verificação da resistência a flexão
	- Verificação da combinação de esforços atuantes

É importante lembrar que os valores de deslocamentos obtidos do programa de cálculo são baseados na envoltória das combinações de carregamentos, ou seja, esses valores referem-se aos máximos apresentados pela estrutura para as combinações de serviço.

Como as seções inicialmente utilizadas atendem aos critérios de deformação, resta apenas verificar se estas são aprovadas nos critérios de resistência. Como não foi o objetivo principal deste trabalho o detalhamento exaustivo dos procedimentos de dimensionamento e verificação de segurança, não

é aqui apresentado esse desenvolvimento. No obstante, posteriormente para validação do dimensionamento serão referidas e aplicadas as formulações das prescrições e verificações de cálculo da NBR8800:2008 em um exemplo de um galpão. Para a verificação dos elementos, o aço utilizado para os elementos da treliça de cobertura apresenta as seguintes características: *fy=250Mpa* e *fu=400MPa,* enquanto que para as seções das colunas são contituidas de aço com *fy=345MPa* e *fu=450MPa.* 

# **3.4. Programa de cálculo utilizado para análise e dimensionamento**

No mercado atualmente existem diversos programas computacionais para análise estrutural, que são amplamente empregado na avaliação do comportamento de um grande número de problemas de engenharia. Muitos desses programas são baseados no Método dos Elementos Finitos, enquanto outros, que estão limitados a elementos de barras, utilizam o Método dos Deslocamentos. Neste trabalho utiliza-se o programa computacional *Autodesk Robot Structural Analysis Professional*, para realização das análises estruturais e dimensionamento dos elementos nos modelos dos galpões considerados.

O dimensionamento das seções dos elementos foi realizado através do módulo integrado *Steel/Aluminum Design* que permite a obtenção de seções otimizadas. O dimensionamento e verificações das seções no software podem ser realizados baseando-se em várias normas internacionais disponíveis no mesmo. O programa não implementa a norma ABNT NBR8800:2008, o dimensionamento dos pórticos foi realizado de acordo com a norma ANSI/AISC360-05 LRFD que inclui o programa com algumas adaptações à norma brasileira (combinações, materiais, base de dados perfis, etc.). Porém, a validação dos resultados das seções obtidas no programa foi realizada analiticamente usando as formulações e prescrições da norma ABNT NBR 8800:2008.

# **3.4.1. Autodesk Robot Structural Analysis Professional**

Como mencionado anteriormente, o programa comercial de cálculo: *Autodesk Robot Structural Analysis Professional* é usado nas análises*.* Esse programa é usado em escritórios de cálculo estrutural. As principais capacidades do programa são: realizar os diferentes tipos análises estruturais, introduzir efeitos de 2ºordem locais e globais, modelar em 3D e dimensionar as seções de estruturas de aço por meio do módulo "*Steel/Aluminum Design*". A introdução de dados no programa é intuitiva e a apresentação de resultados é muito clara, o que resulta relevante para as análises dos resultados da presente pesquisa.

É possível editar a atribuição do tipo e propriedades do material, seção e vinculações de apoios, entre outras características. O programa permite ainda a definição dos tipos de cargas e suas combinações. Essas combinações podem ser consideradas segundo a norma a aplicar em forma automática ou introduzindo as combinações em forma manual por parte do usuário. Quanto à análise estrutural, obtêm-se as envoltórias de combinações e efetua a análise não linear geométrica com a consideração dos efeitos de segunda ordem. Nas sub-seções a seguir apresenta-se uma breve descrição do tipo de análise e métodos que este programa utiliza.

### • **Método de análises utilizado pelo programa**

O *Robot User´s Guide (2013)* apresenta a base teórica para uma análise não linear geométrica. Esta análise e efetuado pelo programa de cálculo mediante uma aplicação incremental das cargas, sendo estas aumentadas gradualmente e realizados sucessivos estados de equilíbrio. Tomam em consideração os efeitos de segunda ordem, isto é, a mudança de rigidez dos elementos estruturais devido à influência do estado de tensão dos mesmos. Em paralelo, a análise considera a geração de momentos resultantes da ação das forças verticais nos nós deslocados horizontalmente. O algoritmo do procedimento Broyden-Fletcher-Goldforb-Shanno (BFGS) modifica a matriz de rigidez durante os cálculos.

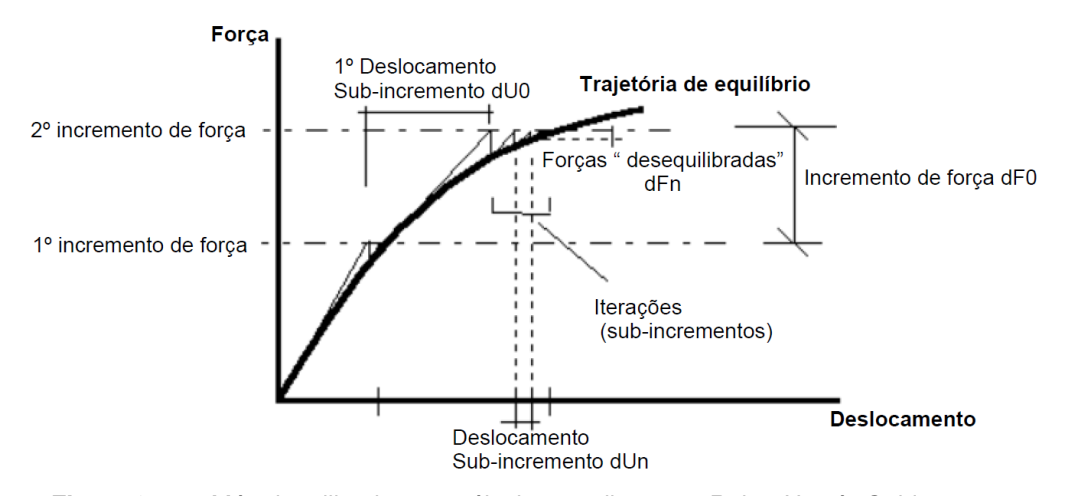

**Figura 3.17** – Método utilizado para cálculos não lineares. Robot User´s Guide 2013

No método incremental, a carga é dividida em n incrementos iguais. Um incremento consecutivo de carga é aplicada à estrutura uma vez que o estado de equilíbrio anterior é conseguido. Um exemplo do processo não linear dentro do método incremental utilizado pelo Robot é mostrado na Figura 3.24.

### • **Descrição da análise elástica, da análise linearizada de segunda ordem e da análise não linear geométrica**

A análise elástica é a mais utilizada para o cálculo de pórticos metálicos em geral. O programa *Robot,* para análises de segunda ordem no caso do tipo de estruturas estudadas não exige modelos muito refinados, basta utilizar poucos elementos finito para obterem-se resultados precisos. Alguns autores *Doria (2007)*  recomendam dividir as colunas em até 4 elementos finitos para melhorar a precisão dos resultados. No entanto, testou-se o refinamento de malha para os casos estudados com dois elementos para as colunas foram suficiente.

A análise linearizada de 2ª ordem leva em consideração os efeitos da redução de rigidez quando a viga-coluna está comprimida e aumento de rigidez quando a viga-coluna está tracionada. A linearização é feita usando a matriz de rigidez do elemento [ $K^t_{ij}$ ], que é dada por:

$$
\left[K_{ij}^t\right] = \left[K_{ij}^{el}\right] - N\left[G_{ij}\right]
$$

Sendo:

 $[K_{ij}^t]$  Matriz de rigidez do elemento;

 $[K_{ij}^{el}]$  Matriz de rigidez elástica do elemento;

 $[G_{ij}]$  Matriz de rigidez geométrica do elemento;

 N Esforço axial na extremidade do elemento (N é positivo se for de compressão).

Este tipo de análise é ativado quando se seleciona a opção "non linear analysis" (Figura 3.25). Com referência a *Robot User´s Guide (2013)* a seleção da não linearidade geométrica considera os seguintes efeitos para toda a estrutura:

A opção **Non-linear analysis** leva em conta os efeitos de segunda ordem, como a mudança de rigidez do elemento sob a influência do estado de tensão no elemento. Esta análise considera também os momentos resultantes gerados pela ação das forças verticais nos nós deslocados horizontalmente, *Robot User´s Guide (2013)*.

A opção **P-delta analysis** leva em conta os efeitos de terceira ordem, tais como a rigidez e as tensões resultantes da deformação lateral adicional. Este efeito considera forças adicionais provenientes de uma estrutura deformada, *Robot User´s Guide (2013)*.

A análise não linear geométrica é efetuada pelo programa com as equações de equilíbrio na configuração deformada, em cada iteração. Esta análise é ativada selecionando a opção "P-delta analysis". Quando isso é feito, a opção "Non-linear analysis" é automaticamente selecionada. A seleção dos tipos de análises no programa é mostrada na Figura 3.25.

A diferença entre as duas análises mencionadas acima é que a o "non linear analysis" só atualiza os deslocamentos da barra, mas o geometria da estrutura não é atualizada em cada incremento, ou seja, as equações de equilíbrio são formuladas nas na configuração indeformada, enquanto que o "P-delta analysis" escreve as equações de equilíbrio na configuração deformada. Este último tipo de análise é utilizado em estruturas que sofram médios ou grandes deslocamentos.

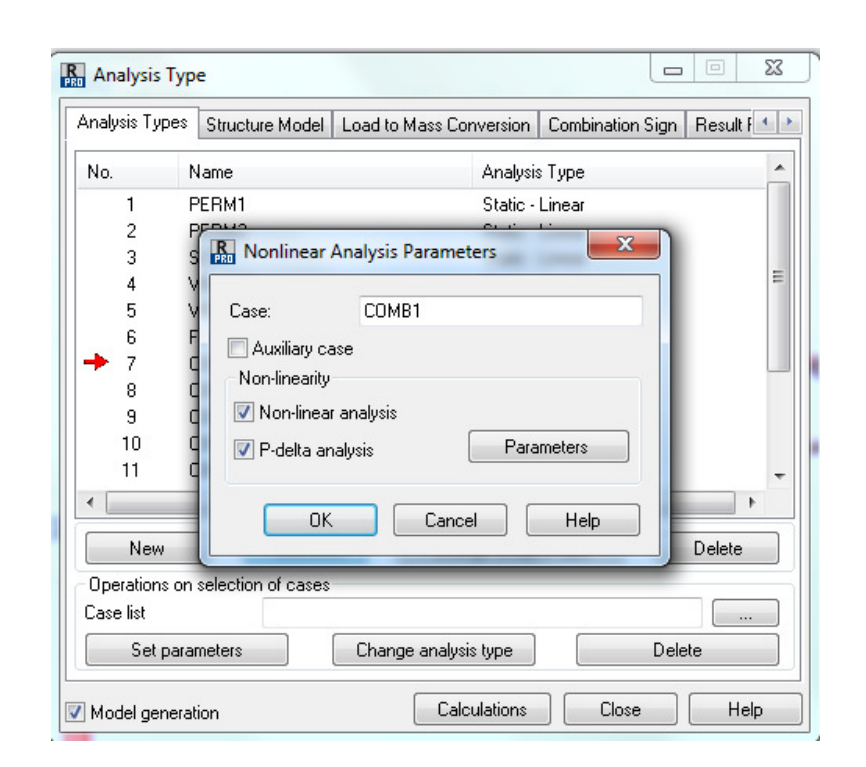

**Figura 3.18** – Seleção do tipo de análise no programa. Robot User´s Guide 2013

O botão "Parameters" da Figura 3.25 permite configurar as opções de resolução não linear, definindo os critérios de convergência e de incrementação de carga. O processo de iteração para no caso de divergência. Falta de convergência pode ser interpretado como o efeito numérico da estrutura sobrecarregada ou como um resultado da instabilidade do processo numérico. Em tais casos, o número de incrementos de carga pode ser aumentado, o que geralmente contribui para o processo convergir.

### • **Dimensionamento usando o módulo "Steel Design"**

Após as análises estruturais e a obtenção dos esforços solicitantes, o procedimento de dimensionamento e verificações das seções é feito a através da utilização do módulo *"Steel Design/Aluminum"* do programa de cálculo. Esse módulo realiza uma rotina de otimização dos perfis escolhidos e apresenta um perfil que verifica as relações de deformação solicitada/deformação limite dos estados limites de serviços (ELS) e as relações de solicitação/resistência dos estados limites últimos (ELU). Os componentes estruturais das treliças são verificados em relação a sua capacidade à compressão e à tração, sendo os momentos e cortantes praticamente nulos nesses elementos. Os elementos das colunas são verificados por flexão-compressão.

Para o caso dos elementos dos galpões em estudo, são apresentadas no próximo capítulo as memórias de cálculo das verificações de alguns elementos de um galpão como exemplo. Os cálculos do programa são verificados comparando os resultados com os obtidos utilizando as formulações da norma ABNT NBR 8800:2008.

# **3.5. Metodologia**

Resumem-se na Tabela 3.2 as diferentes análises que serão efetuadas na metodologia desenvolvida no estudo do comportamento estrutural dós pórticos treliçados. Esses pórticos sujeitos a carregamentos verticais e horizontais aplicadas em diferentes combinações. O objetivo é observar os deslocamentos laterais e os esforços solicitantes máximos obtidos por meio dos diferentes métodos de análises.

|                                |         | <b>Estruturas sem</b><br>deslocamentos<br>laterais                                                                                                    | <b>Estruturas com</b><br>deslocamentos laterais |                          |  |  |  |  |  |
|--------------------------------|---------|----------------------------------------------------------------------------------------------------|-------------------------------------------------|--------------------------|--|--|--|--|--|
|                                |         | Análise de 1ª                                                                                                    | Análise de 2 <sup>ª</sup> Ordem                 |                          |  |  |  |  |  |
| <b>Análise Global</b>          |         | Ordem                                                                                                    | Simplificado<br><b>MAES</b>                     | Avançado<br><b>ROBOT</b> |  |  |  |  |  |
| Consideração<br>imperfeições   | Globais | Sim                                                                                                    | <b>Sim</b>                                      | Sim                      |  |  |  |  |  |
| Geométricas                    | Locais  | Não                                                                                                    | Não                                             | Não                      |  |  |  |  |  |
| Consideração<br>dos Efeitos de | Globais | Não                                                                                                    | Sim                                             | Sim                      |  |  |  |  |  |
| 2ª Ordem                       | Locais  | Não                                                                                                    | <b>Sim</b>                                      | Sim                      |  |  |  |  |  |
| Verificações de Segurança      |         | Verificação da estabilidade dos elementos<br>utilizando comprimentos de flambagem iguais aos<br>comprimentos reais dos elementos $(K=1)$<br>Verificações de segurança seccionais |                                                 |                          |  |  |  |  |  |

**Tabela 3.2** – Metodologias de análises